## How To: Access Forms  $\Box$

Last Modified on 10/26/2023 2:57 pm EDT

To review created forms for your practice or to access the unique URL link associated with the form:

## Click on **Menu - Home - Form Library.**

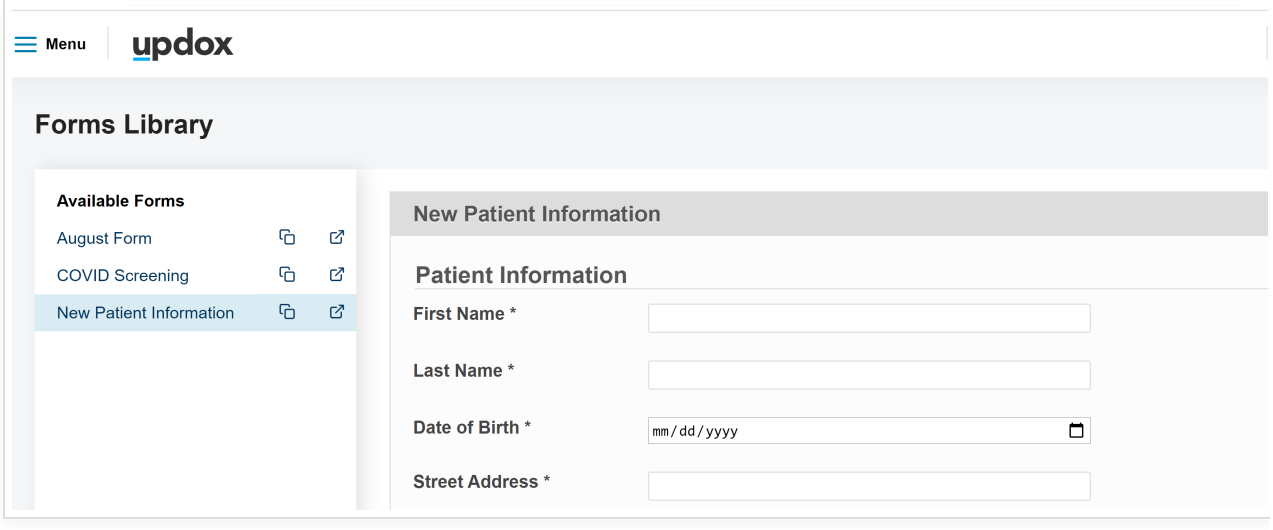

- Clicking on the first icon will copy the unique URL to your computer's clipboard.
- Clicking on the second icon will open a preview of the full form

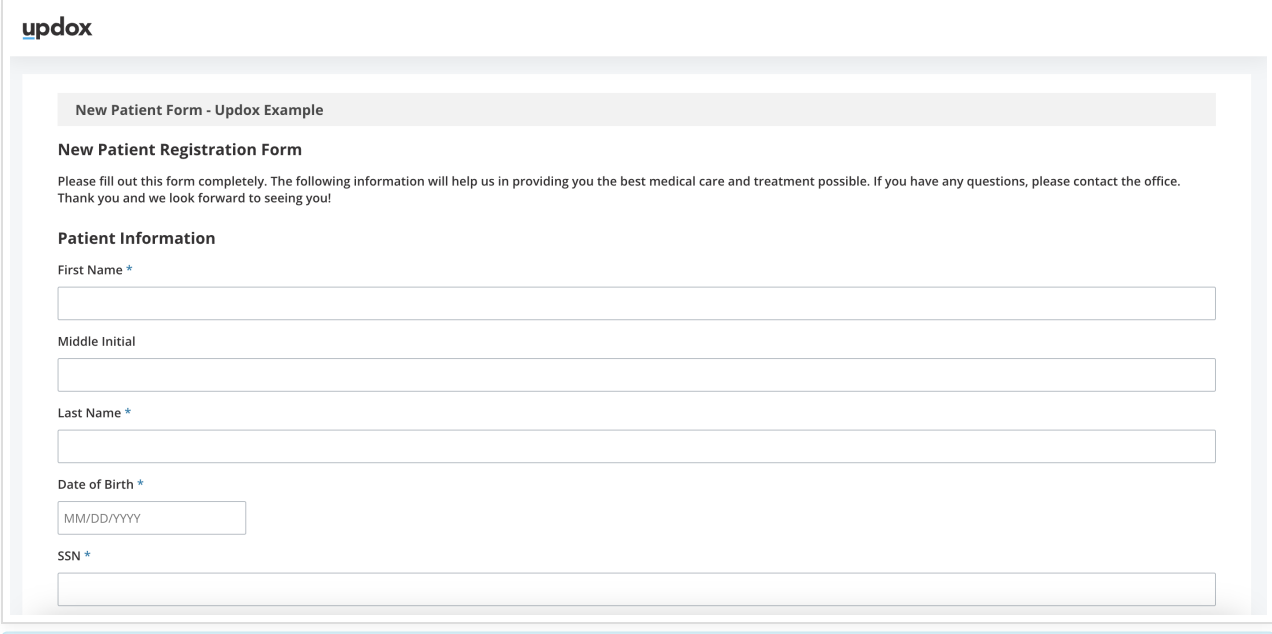

**Tip**: Copy the unique URL for a form to save time when sending it to patients:

1. Create a Template (Menu - Admin -Templates - New) with the form URL for staff to quickly text to a patient.

- 2. Create a custom Reminder script to include forms that need to be completed prior to an appointment.
- 3. Shorten URLs with free tools, such as Bitly, to avoid character limits for text delivery.
- 4. Link to relevant forms from your practice's website for your patients to quickly access.